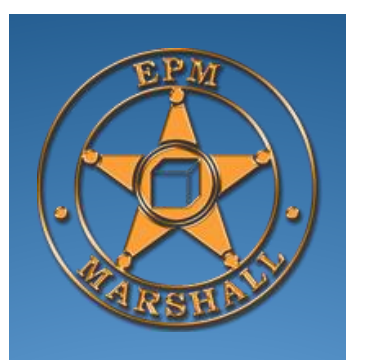

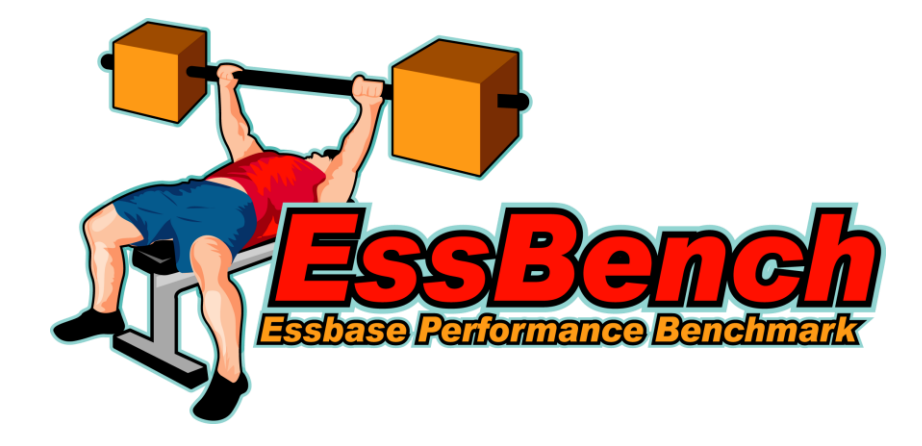

Updated:  $6/1/20$ <br>Version:  $1.0$ Version:

Author: Brian Marshall<br>Updated: 6/1/2017

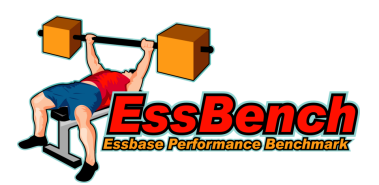

# Table of Contents

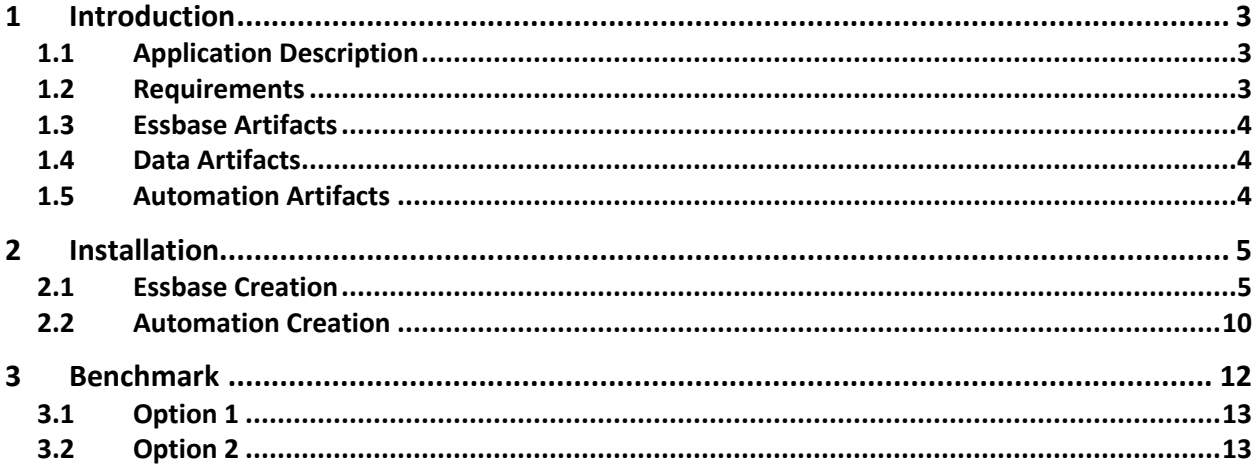

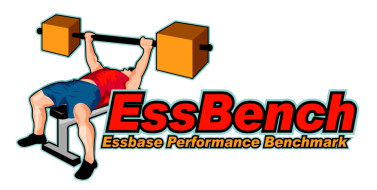

# 1 Introduction

The purpose of this document is to provide a definitive set of benchmarks related to the hardware and software factors that impact the performance of Oracle's Hyperion Essbase database engine. The goal of this document is to assist both implementers and administrators of Essbase with decisions related to hardware and software selection. As an example, it's known that Essbase performs better on physical hardware than virtual hardware, but concrete testing of like applications isn't readily available. This document will change that.

### 1.1 Application Description

The EssBench application is an Essbase BSO application creating using fictional meta-data and data. The application is intended to mimic a multi-billion dollar retail chain with many stores and many products. This produces two large sparse dimensions. With only Income Statement data in the cube, the account dimension is reasonably sized. The full statistics are shown in the table below:

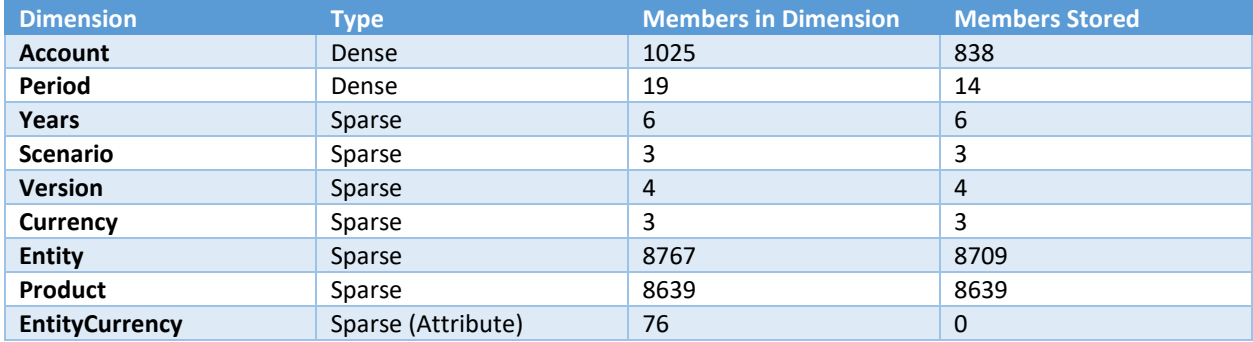

### 1.2 Requirements

The EssBench application is designed to utilize systems of many sizes. As a result, the settings are not designed for maximum performance, but instead for maximum compatibility. The hardware and software requirements for EssBench are found in the table below:

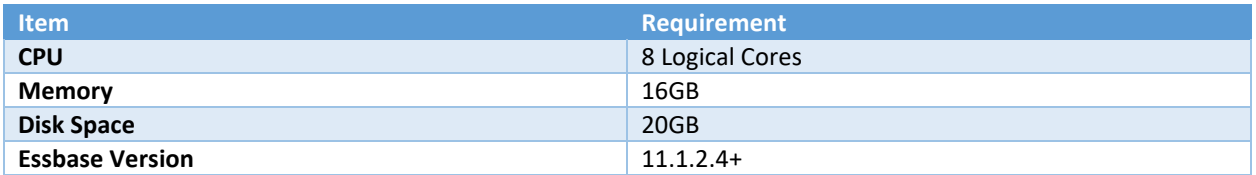

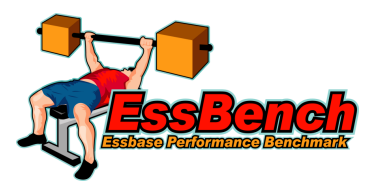

# 1.3 Essbase Artifacts

In addition to the outline file, EssBench also includes one data load rule and four calculation scripts. The details of these artifacts are found in the table below:

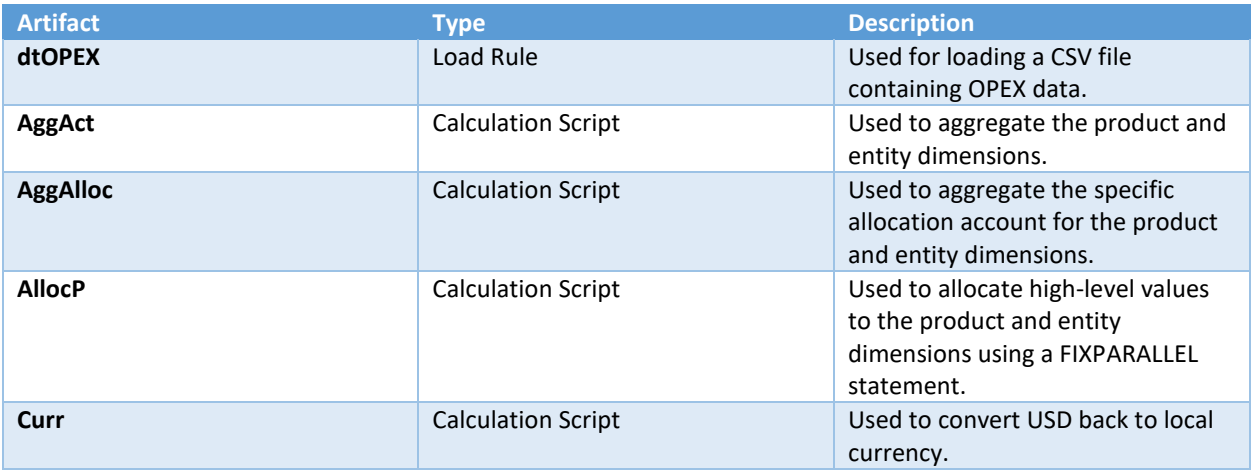

#### 1.4 Data Artifacts

EssBench includes standard data sets along with the included Essbase artifacts. The details of these artifacts are found in the table below:

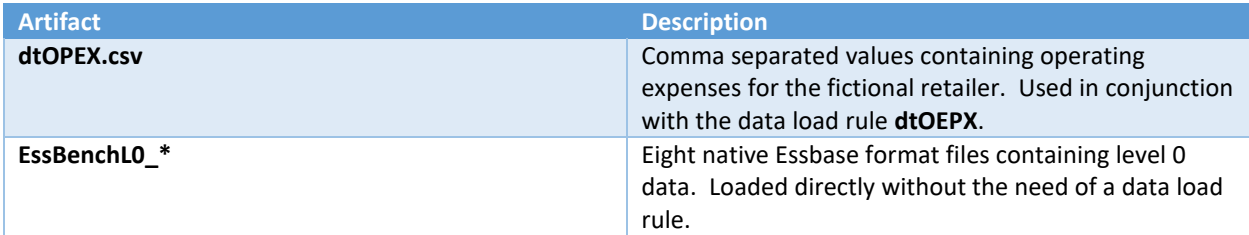

# 1.5 Automation Artifacts

The final component included with EssBench is the automation of the benchmark itself. This benchmark is performed using a PowerShell script and an MaxL script. The details of these artifacts are found in the table below:

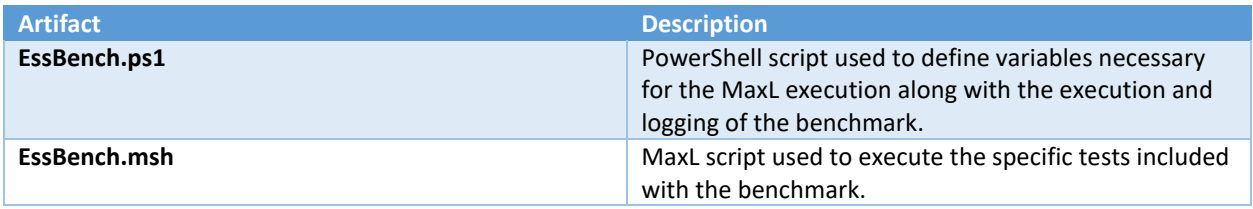

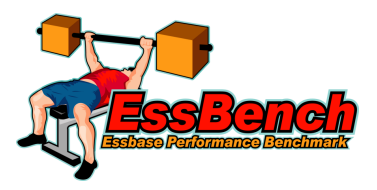

# 2 Installation

The installation of EssBench is a manual process. There are two main parts to the installation. First, the creation of the Essbase application. Second, the creation of the automation process. Each part of the installation is provided in a ZIP file.

#### 2.1 Essbase Configuration

Ensure that the Essbase.cfg is configured to include the following (modify for your preferences):

```
WORKERTHREADS 50
SERVERTHREADS 100
AGENTTHREADS 25
CALCPARALLEL 16
RESTRUCTURETHREADS 16
EXPORTTHREADS 16
```
Other settings in the config could throw off the test results for certain tests, so if you can remove other settings for testing purposes, that would be best. When submitting results, please note any other settings in the config file so that we can note that in the result set.

# 2.2 Essbase Creation

1. Create a new block storage application:

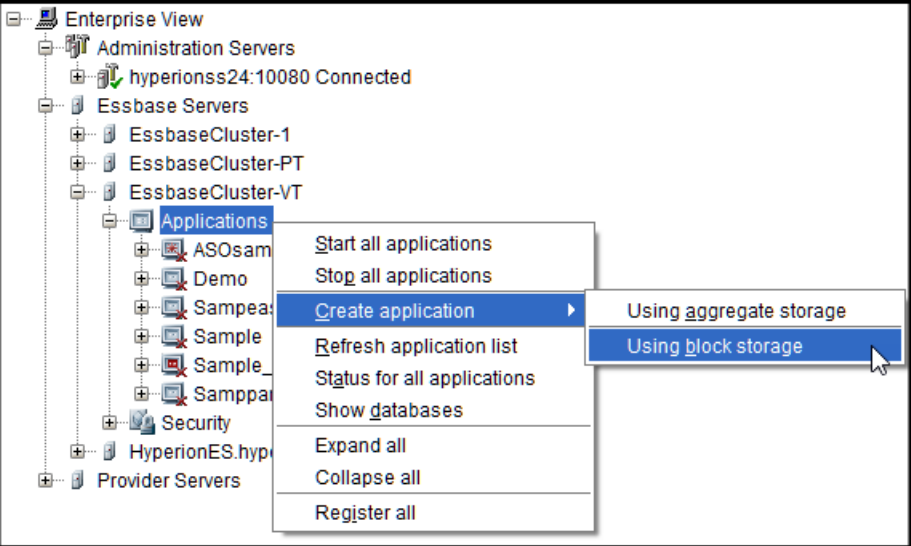

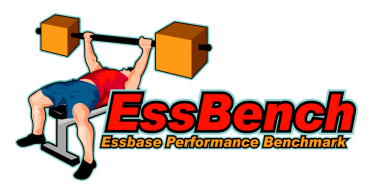

2. The application can be named anything:

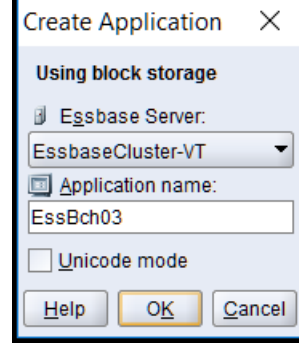

3. Create a new database:<br> $\Box$  Enterprise View

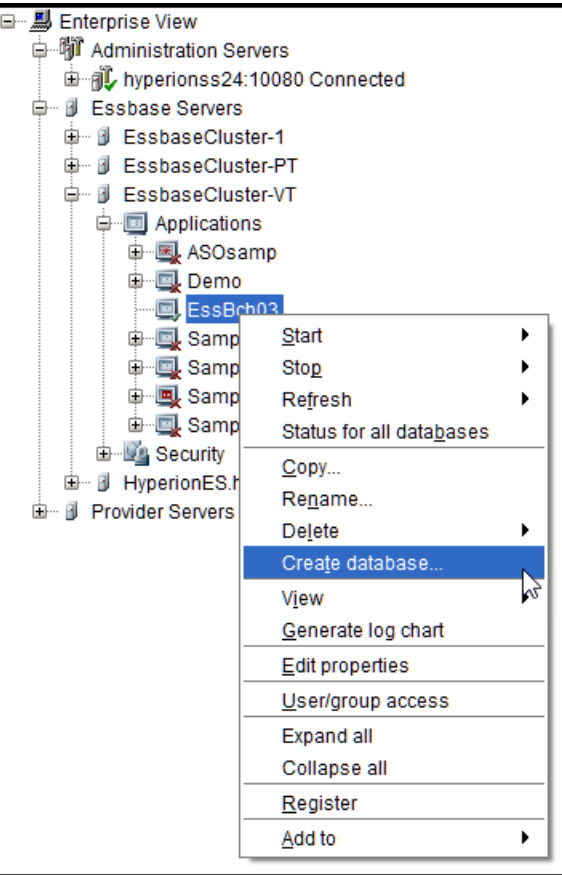

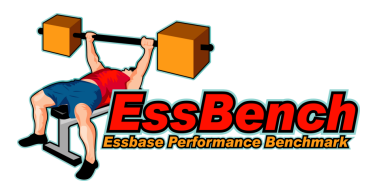

4. Name the database **Essbench**:

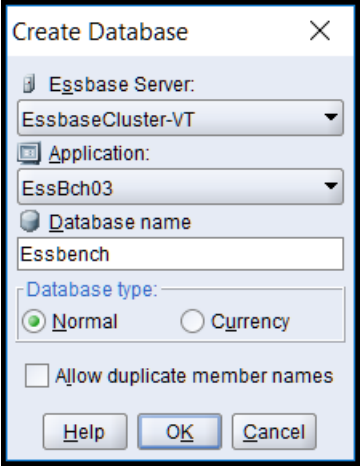

5. Stop the application:

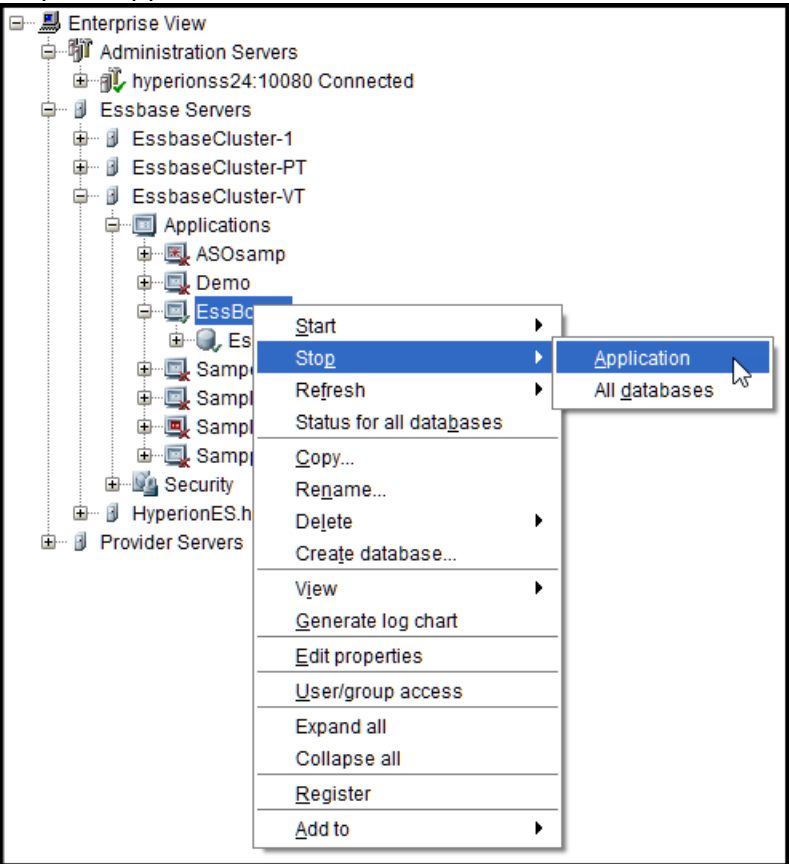

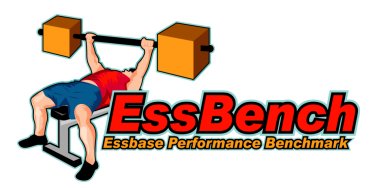

#### 6. Copy the files included in the Essbase artifacts ZIP file:

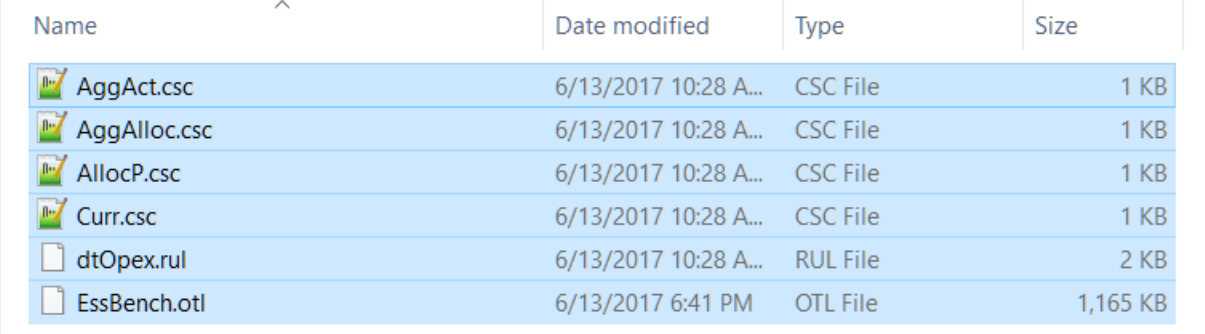

#### 7. Paste the files into the database directory on the Essbase server:

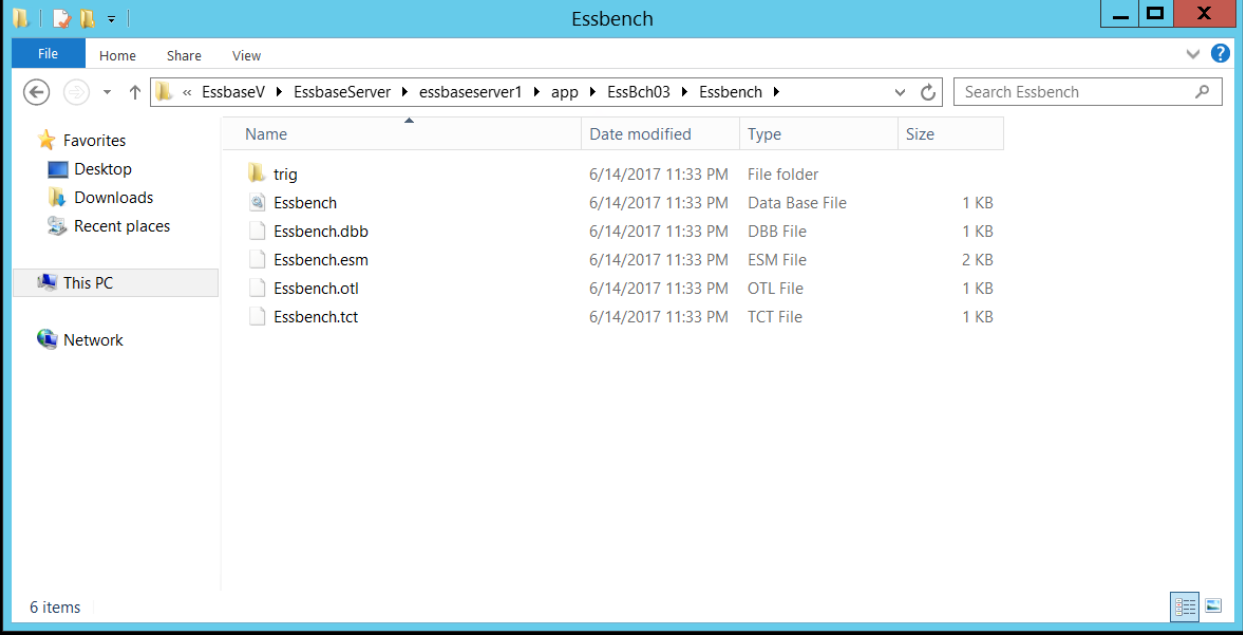

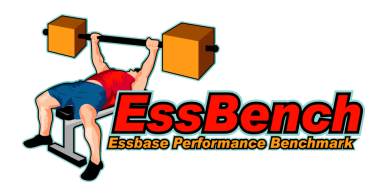

#### 8. The folder should look like this:

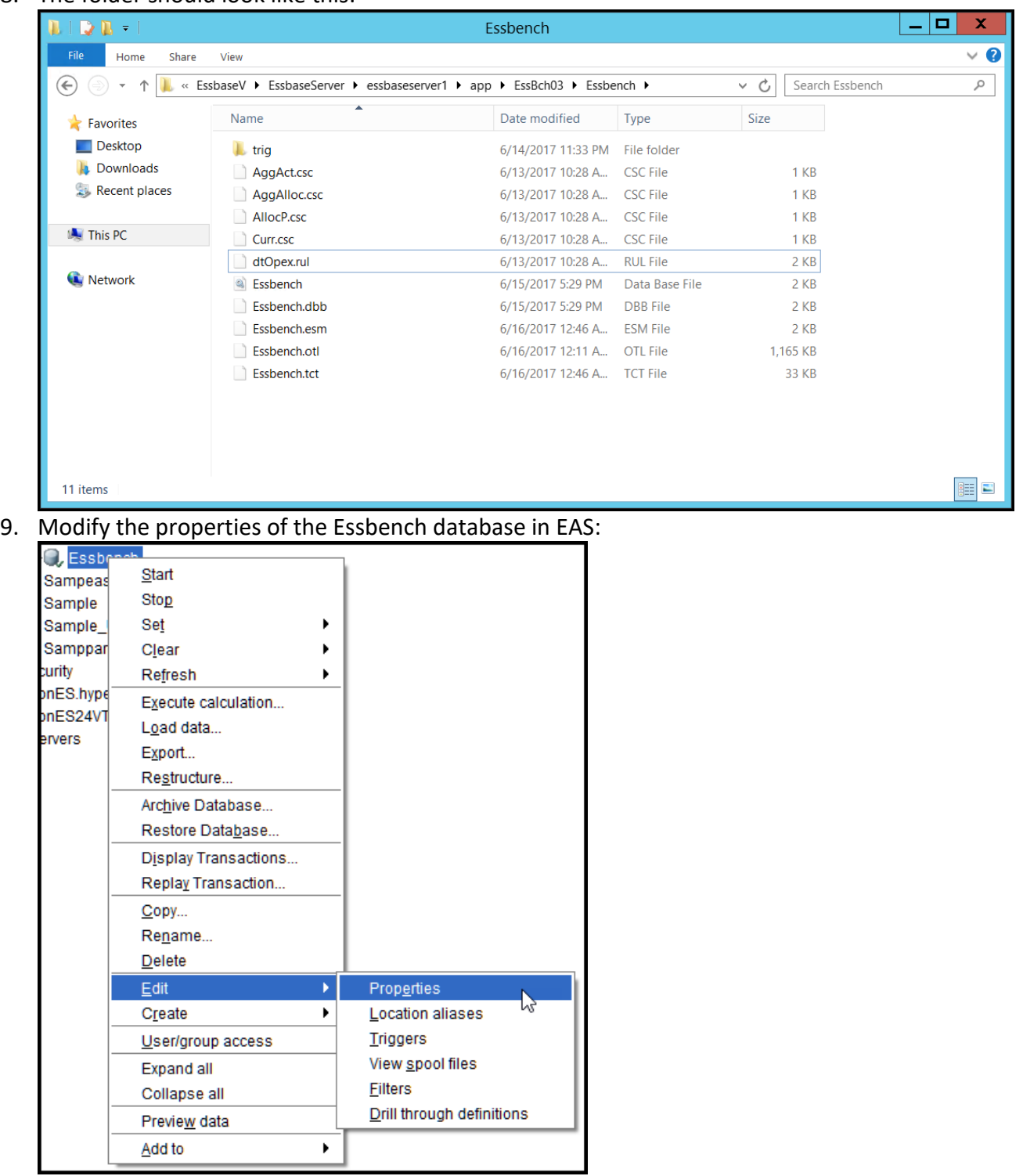

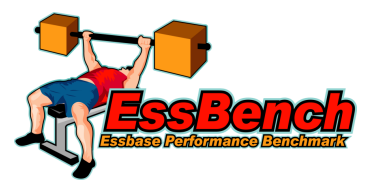

10. Update the cache values (1024000 and 8192000):

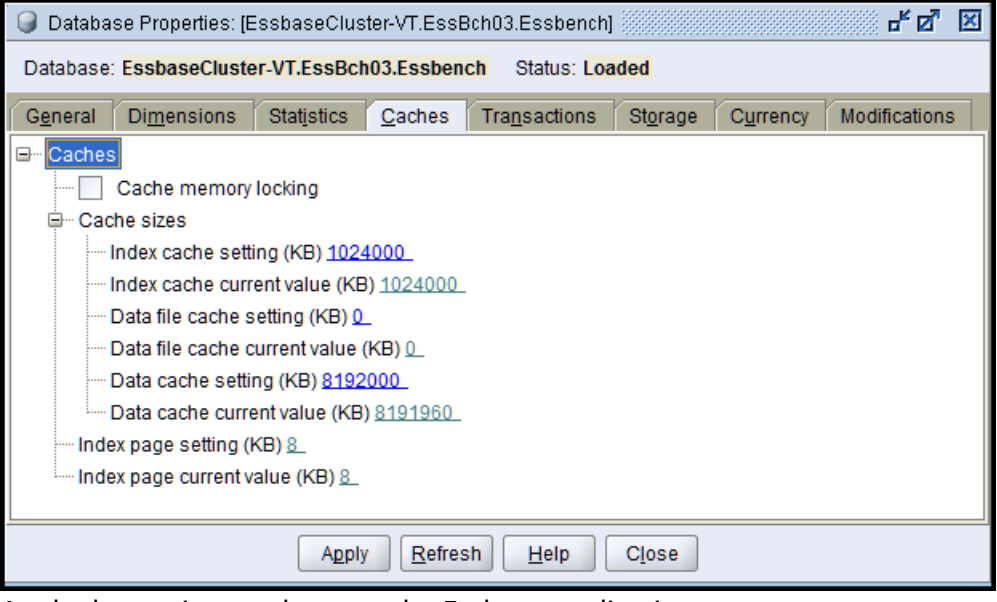

11. Apply the settings and restart the Essbase application.

#### 2.3 Automation Creation

1. Copy the contents of the EssBench automation ZIP file to a directory on Essbase server:

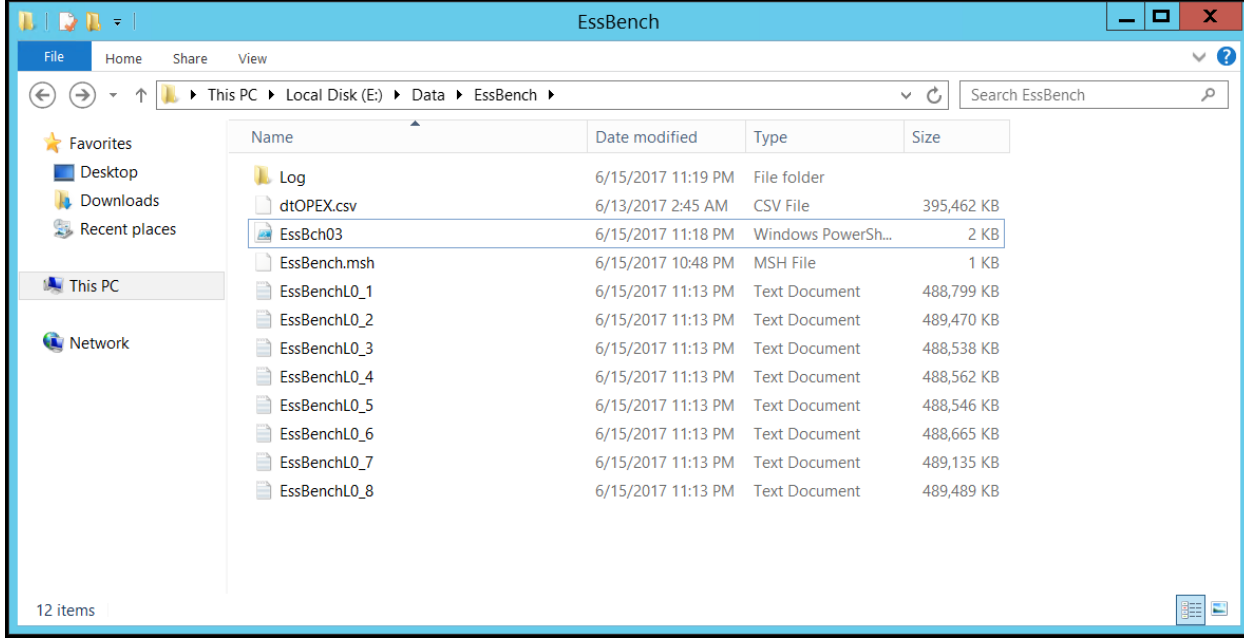

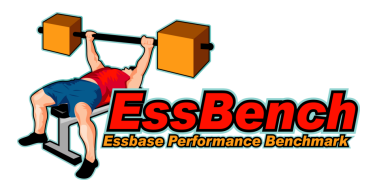

```
2. Update the variable assignment section of the PowerShell file:<br>
\sqrt{1}#Created By:
               Brian Marshall
       #Created Date: 6/1/2017
       #Purpose:
                 Essbase Performance Benchmark (EssBench)
    \overline{4}\overline{5}-6
    7\overline{8}#Variable Assignment
    \overline{9}10<sup>°</sup>11\,$LogPath = "E:\Delta\ESBench\Log\"12$MaxLPath = "E:\Oracle\Middleware\user projects\EssbaseV\EssbaseServer\essbaseserverl\bin"
   13$MaxLUsename = "admin"$MaxLPassword = "14
      $MaxLServer = "hyperiones24vt.hypersion.local"15
     $EssbaseApp = "EssBch03"16$FilePath = "e:\\data\\EssBench\\"
   17STimeStamp = Get-Date -format "yyyyMMddHHmm"
   18$LogFileName = $LogFath + $EssbaseApp + $TimeStamp + ".log"
   19
   20
   2\mathbbm{1}Start-Transcript -path $LogFileName
   2223
   24
      #MaxL Execution - Pass 1
   25
      26
   27& $MaxLPath\StartMaxL.bat EssBench.msh $MaxLUsername $MaxLPassword $MaxLServer $EssbaseApp $FilePath
   28
   29
      30<sub>o</sub>#MaxL Execution - Pass 2
      3132
   33
      6 $MaxLPath\StartMaxL.bat EssBench.msh $MaxLUsername $MaxLPassword $MaxLServer $EssbaseApp $FilePath
   34
   35
      36
      #MaxL Execution - Pass 3
   37
       38
   39
      & $MaxLPath\StartMaxL.bat EssBench.msh $MaxLUsername $MaxLPassword $MaxLServer $EssbaseApp $FilePath
   40
   41Stop-Transcript
```
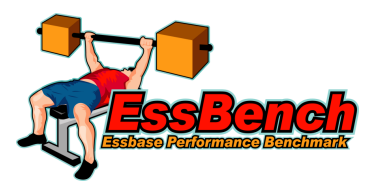

# 3 Benchmark

Now that everything is configured, the benchmark can be executed. Simply start the PowerShell script. Before we can actually execute a PowerShell script, we need to allow for remote signed scripts. Open up Windows PowerShell as an administrator and execute this command:

#### **Set-ExecutionPolicy RemoteSigned**

It should look something like this:

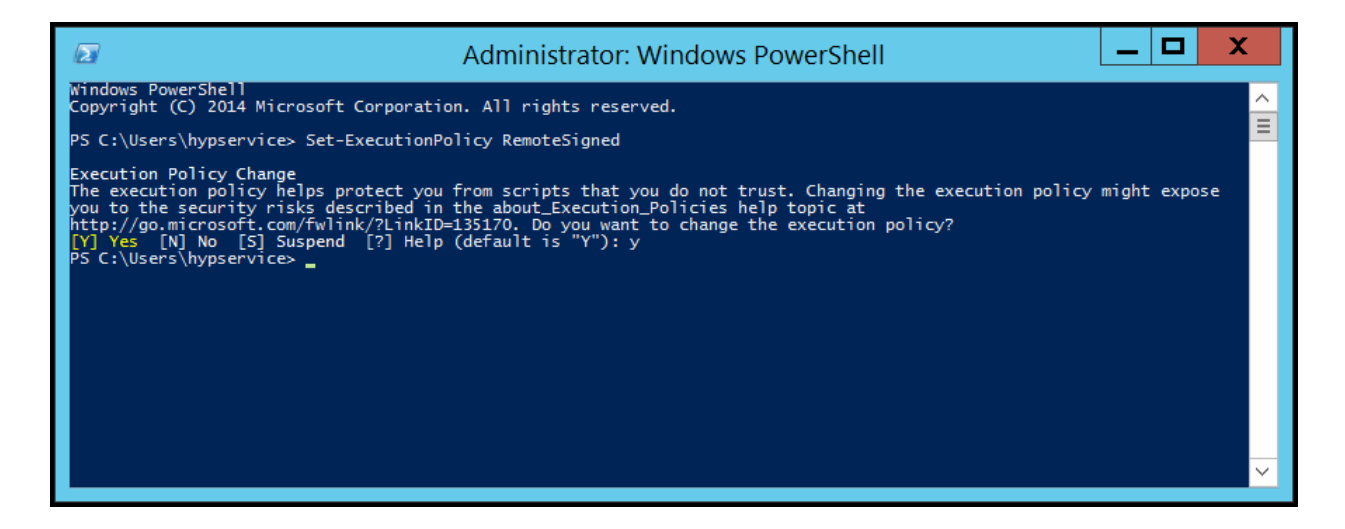

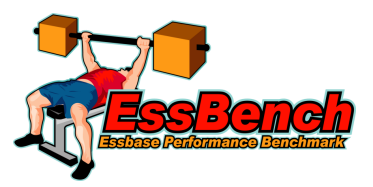

Once this command has executed successfully, there are then two options to execute the benchmark:

### 3.1 Option 1

Open Windows PowerShell and change to the directory containing the benchmark. Execute the benchmark:

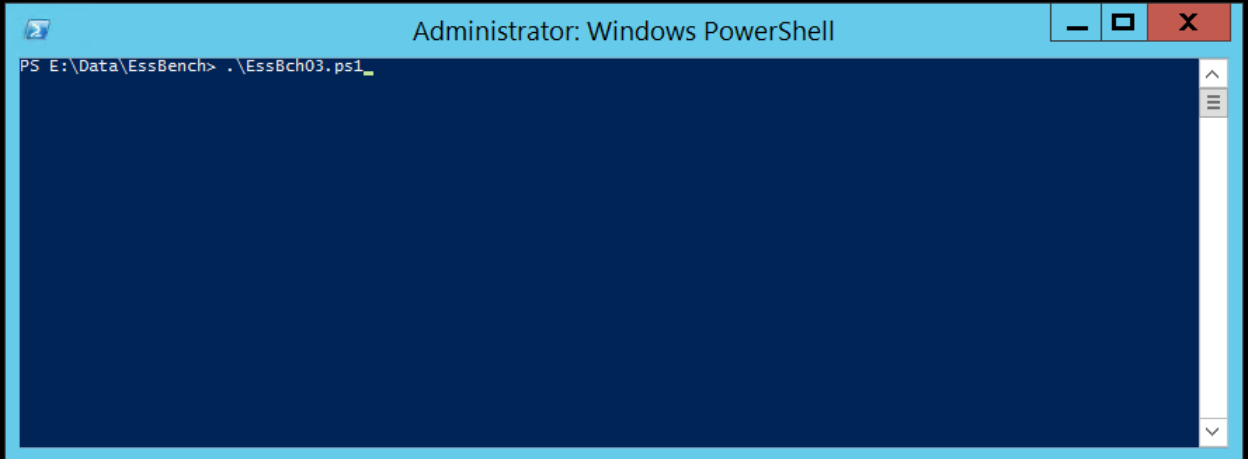

# 3.2 Option 2

Right-click and run with PowerShell:

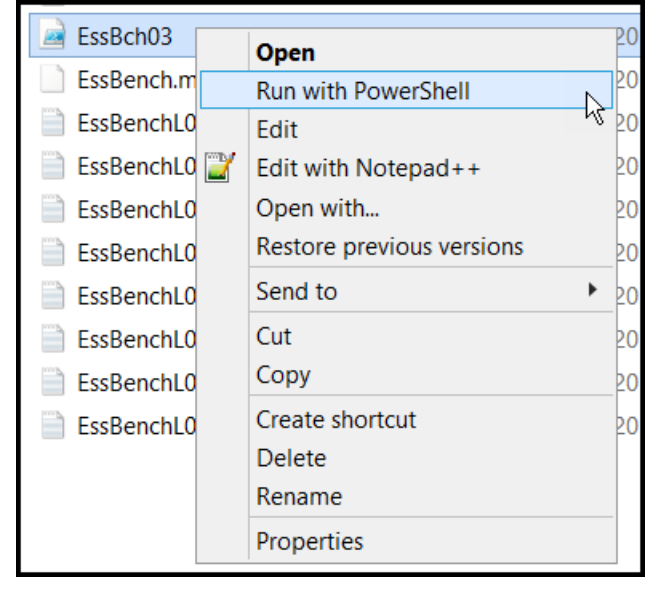